Centrify Zero Trust Privilege Services: Authentication Service, Privilege Elevation Service, and Audit and Monitoring Service

*Upgrade and Compatibility Guide*

December 2020 (release 2020.1)

Centrify Corporation

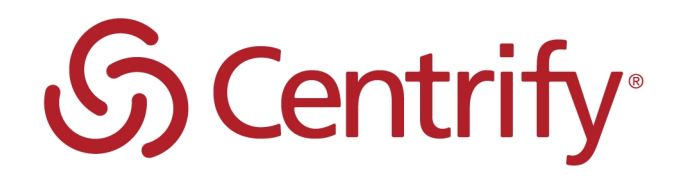

# Legal Notice

This document and the software described in this document are furnished under and are subject to the terms of a license agreement or a non-disclosure agreement. Except as expressly set forth in such license agreement or non-disclosure agreement, Centrify Corporation provides this document and the software described in this document "as is" without warranty of any kind, either express or implied, including, but not limited to, the implied warranties of merchantability or fitness for a particular purpose. Some states do not allow disclaimers of express or implied warranties in certain transactions; therefore, this statement may not apply to you.

This document and the software described in this document may not be lent, sold, or given away without the prior written permission of Centrify Corporation, except as otherwise permitted by law. Except as expressly set forth in such license agreement or non-disclosure agreement, no part of this document or the software described in this document may be reproduced, stored in a retrieval system, or transmitted in any form or by any means, electronic, mechanical, or otherwise, without the prior written consent of Centrify Corporation. Some companies, names, and data in this document are used for illustration purposes and may not represent real companies, individuals, or data.

This document could include technical inaccuracies or typographical errors. Changes are periodically made to the information herein. These changes may be incorporated in new editions of this document. Centrify Corporation may make improvements in or changes to the software described in this document at any time.

**© 2004-2020 Centrify Corporation. All rights reserved.** Portions of Centrify software are derived from third party or open source software. Copyright and legal notices for these sources are listed separately in the Acknowledgements.txt file included with the software.

U.S. Government Restricted Rights: If the software and documentation are being acquired by or on behalf of the U.S. Government or by a U.S. Government prime contractor or subcontractor (at any tier), in accordance with 48 C.F.R. 227.7202-4 (for Department of Defense (DOD) acquisitions) and 48 C.F.R. 2.101 and 12.212 (for non-DOD acquisitions), the government's rights in the software and documentation, including its rights to use, modify, reproduce, release, perform, display or disclose the software or documentation, will be subject in all respects to the commercial license rights and restrictions provided in the license agreement.

Centrify, DirectControl, DirectAuthorize, DirectAudit, DirectSecure, DirectControl Express, Centrify for Mobile, Centrify for SaaS, DirectManage, Centrify Express, DirectManage Express, Centrify Suite, Centrify User Suite, Centrify Identity Service, Centrify Privilege Service and Centrify Server Suite are registered trademarks of Centrify Corporation in the United States and other countries. Microsoft, Active Directory, Windows, and Windows Server are either registered trademarks or trademarks of Microsoft Corporation in the United States and other countries.

Centrify software is protected by U.S. Patents 7,591,005; 8,024,360; 8,321,523; 9,015,103; 9,112,846; 9,197,670; 9,442,962 and 9,378,391.

The names of any other companies and products mentioned in this document may be the trademarks or registered trademarks of their respective owners. Unless otherwise noted, all of the names used as examples of companies, organizations, domain names, people and events herein are fictitious. No association with any real company, organization, domain name, person, or event is intended or should be inferred.

# **Contents**

• • • • • •

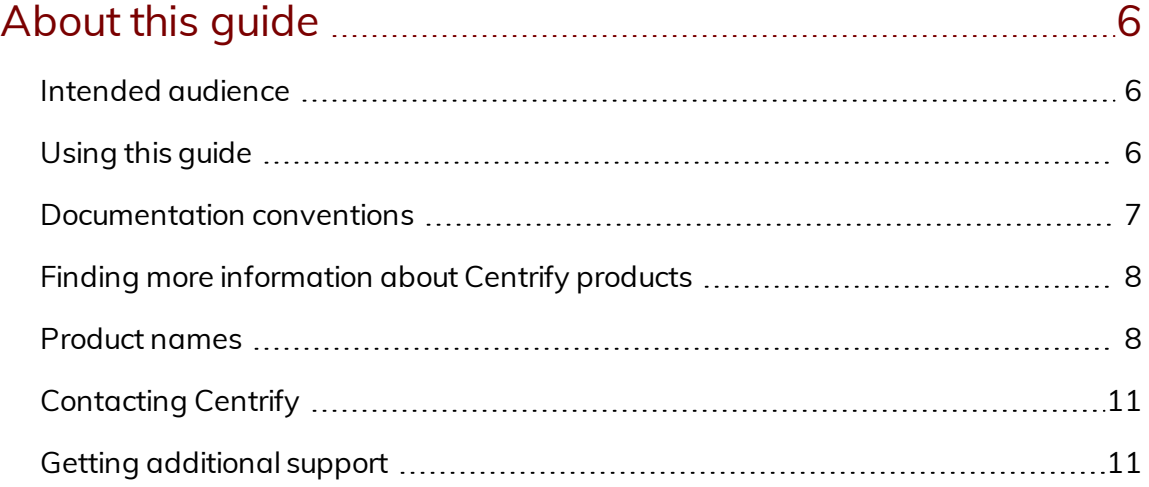

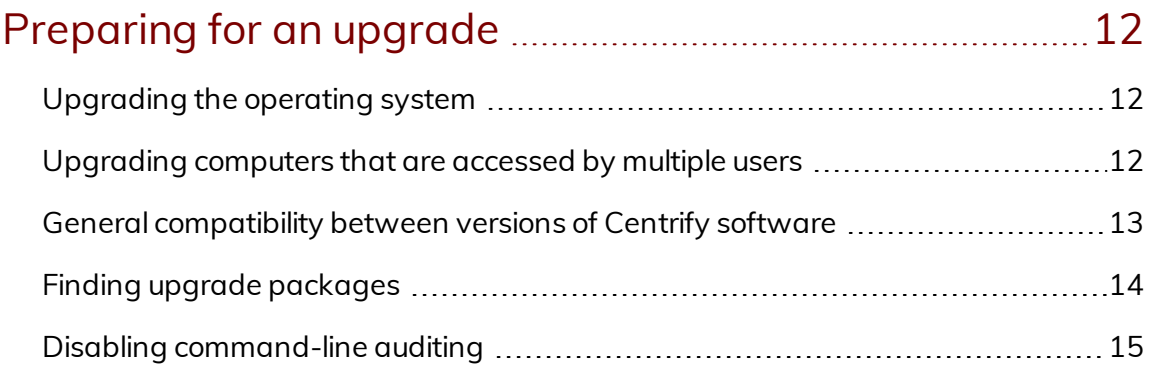

## Upgrading Centrify [Management](#page-15-0) Services on Windows [computers](#page-15-0) [16](#page-15-0)

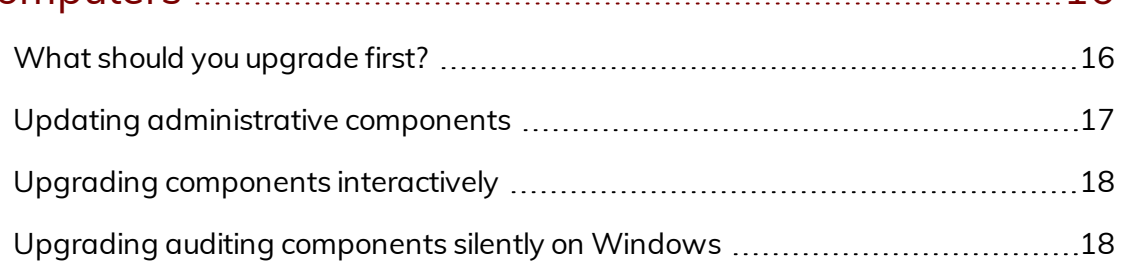

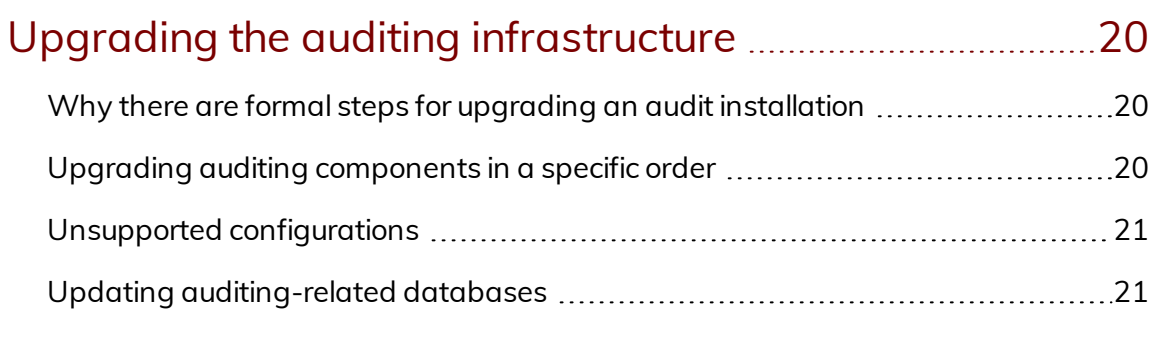

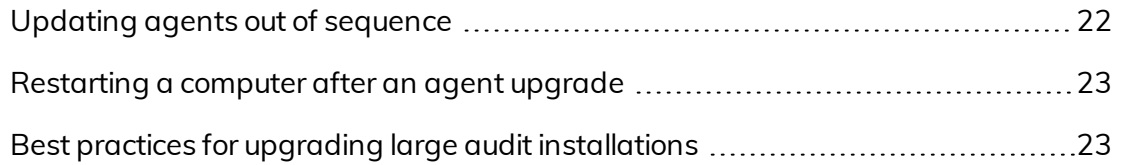

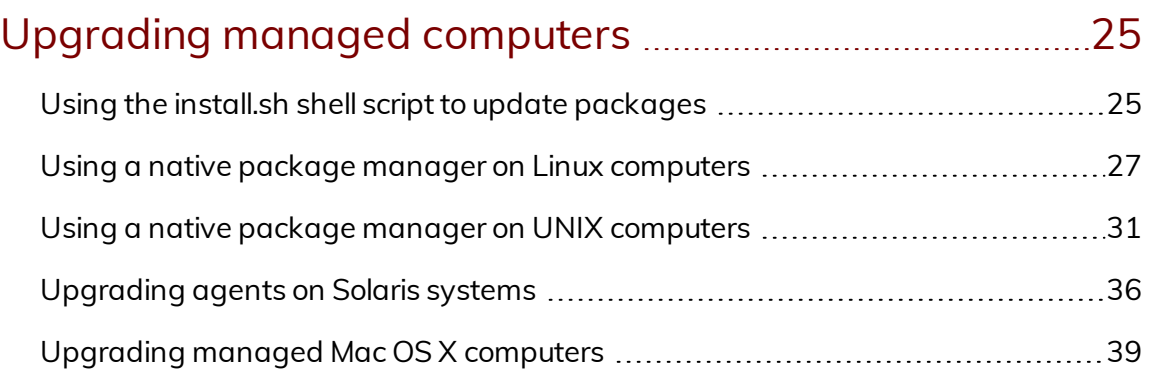

## [Compatibility](#page-39-0) for additional packages ..................................[40](#page-39-0)

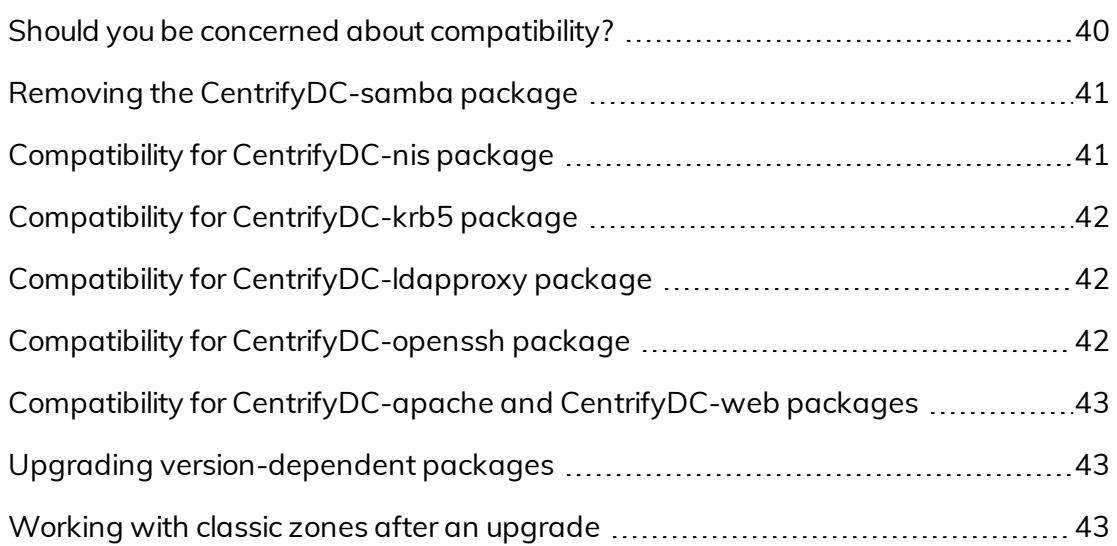

## What to do if there are [problems](#page-44-0) during an upgrade .......[45](#page-44-0)

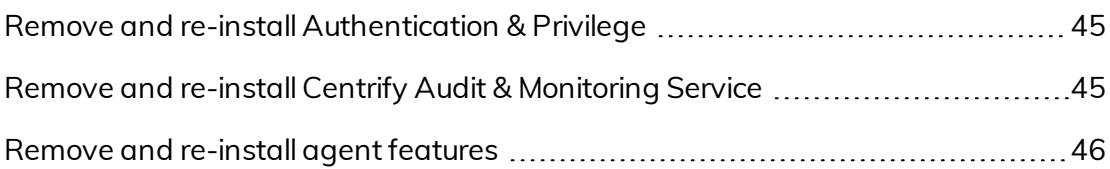

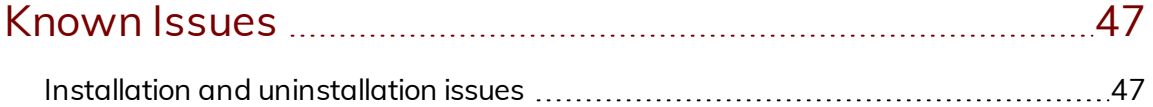

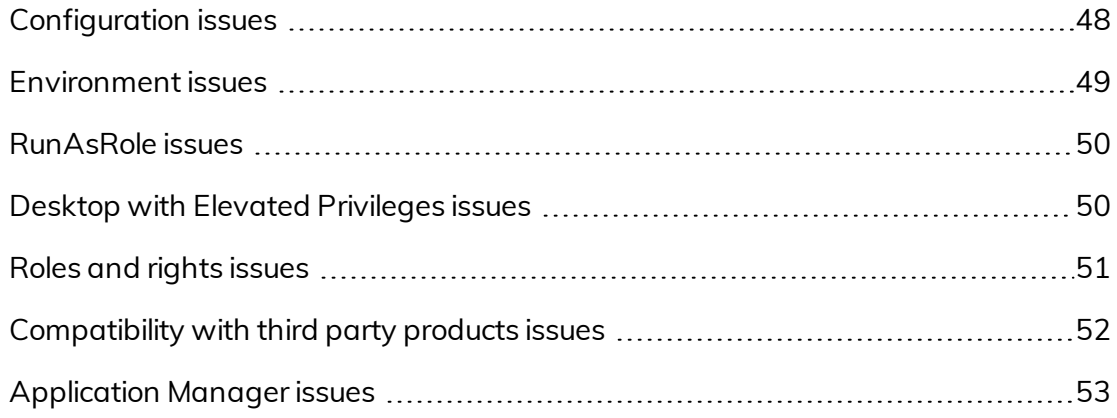

# <span id="page-5-0"></span>About this guide

This *Upgrade and Compatibility Guide* describes how to upgrade Centrify components on computers where Centrify software has been previously installed. In most cases, components and software packages from different releases can be used together within certain limitations.

This guide provides guidelines for the order in which you should upgrade, compatibility issues that might require you to upgrade, and how you can mix and match component and package versions if you perform an upgrade over time on computers running different versions of Centrify packages.

# <span id="page-5-1"></span>Intended audience

This guide is intended for administrators and application owners planning to update Centrify software on multiple computers in the enterprise. This guide assumes that you are familiar with all of the Centrify components you have currently installed on one or more Windows computers and all of the required and optional packages you have installed on Linux, UNIX, and Mac OS X computers. This guide also assumes that you have sufficient privileges to perform administrative tasks on all of these computers.

# <span id="page-5-2"></span>Using this guide

Depending on your role and responsibilities, you may want to read portions of this guide selectively.

The guide provides the following information:

**[Preparing](#page-11-0) for an upgrade provides an overview of the recommended** upgrade process and a summary of the compatibility requirements between the core components of Centrify software.

- - Upgrading Centrify [Management](#page-15-0) Services on Windows computers describes the upgrade steps for the access control and privilege management components you have installed on Windows computers.
	- Upgrading the auditing [infrastructure](#page-19-0) describes the recommended upgrade path for the auditing infrastructure, including the databases, to ensure auditing is not interrupted.
	- n [Upgrading](#page-24-0) managed computers describes the upgrade steps for the components you have installed on managed computers.
	- [Compatibility](#page-39-0) for additional packages provides additional information about the compatibility between core components and other packages you may have installed on managed computers.
	- What to do if there are [problems](#page-44-0) during an upgrade suggests the steps to take if you encounter errors that prevent you from upgrading.

# <span id="page-6-0"></span>Documentation conventions

The following conventions are used in Centrify documentation:

- Fixed-width font is used for sample code, program names, program output, file names, and commands that you type at the command line. When *italicized*, this font indicates variables. Square brackets ([ ]) indicate optional command-line arguments.
- **Bold** text is used to emphasize commands or key command results; buttons or user interface text; and new terms.
- *Italics* are used for book titles and to emphasize specific words or terms. In fixed-width font, italics indicate variable values.
- <sup>n</sup> Standalone software packages include version and architecture information in the file name. Full file names are not documented in this guide. For complete file names for the software packages you want to install, see the distribution media.
- For simplicity, UNIX is used to refer to all supported versions of the UNIX and Linux operating systems. Some parameters can also be used on Mac OS X computers.

# <span id="page-7-0"></span>Finding more information about Centrify products

Centrify provides extensive documentation targeted for specific audiences, functional roles, or topics of interest. If you want to learn more about Centrify and Centrify products and features, start by visiting the Centrify [website](https://www.centrify.com/solutions/). From the Centrify website, you can download data sheets and evaluation software, view video demonstrations and technical presentations about Centrify products, and get the latest news about upcoming events and webinars.

For access to documentation for all Centrify products and services, visit the Centrify [documentation](https://docs.centrify.com/Content/02-navigation-pages/HOME-centrify-docs.htm) portal at [docs.centrify.com](https://docs.centrify.com/). From the Centrify documentation portal, you can always view or download the most up-to-date version of this guide and all other product documentation.

For details about supported platforms, please consult the release notes.

For the most up to date list of known issues, please login to the Customer Support Portal at <http://www.centrify.com/support> and refer to Knowledge Base articles for any known issues with the release.

## <span id="page-7-1"></span>Product names

Over the years we've made some changes to some of our product offerings and features and some of these previous product names still exist in some areas. Our current product offerings include the following services:

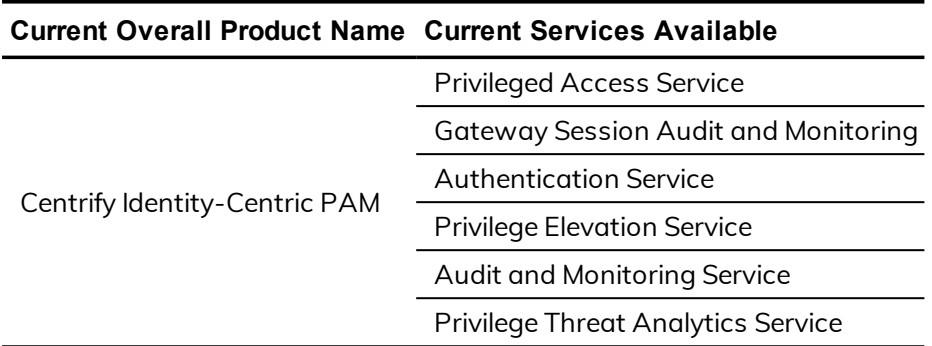

Whether you're a long-time or new customer, here are some quick summaries of which features belong to which current product offerings:

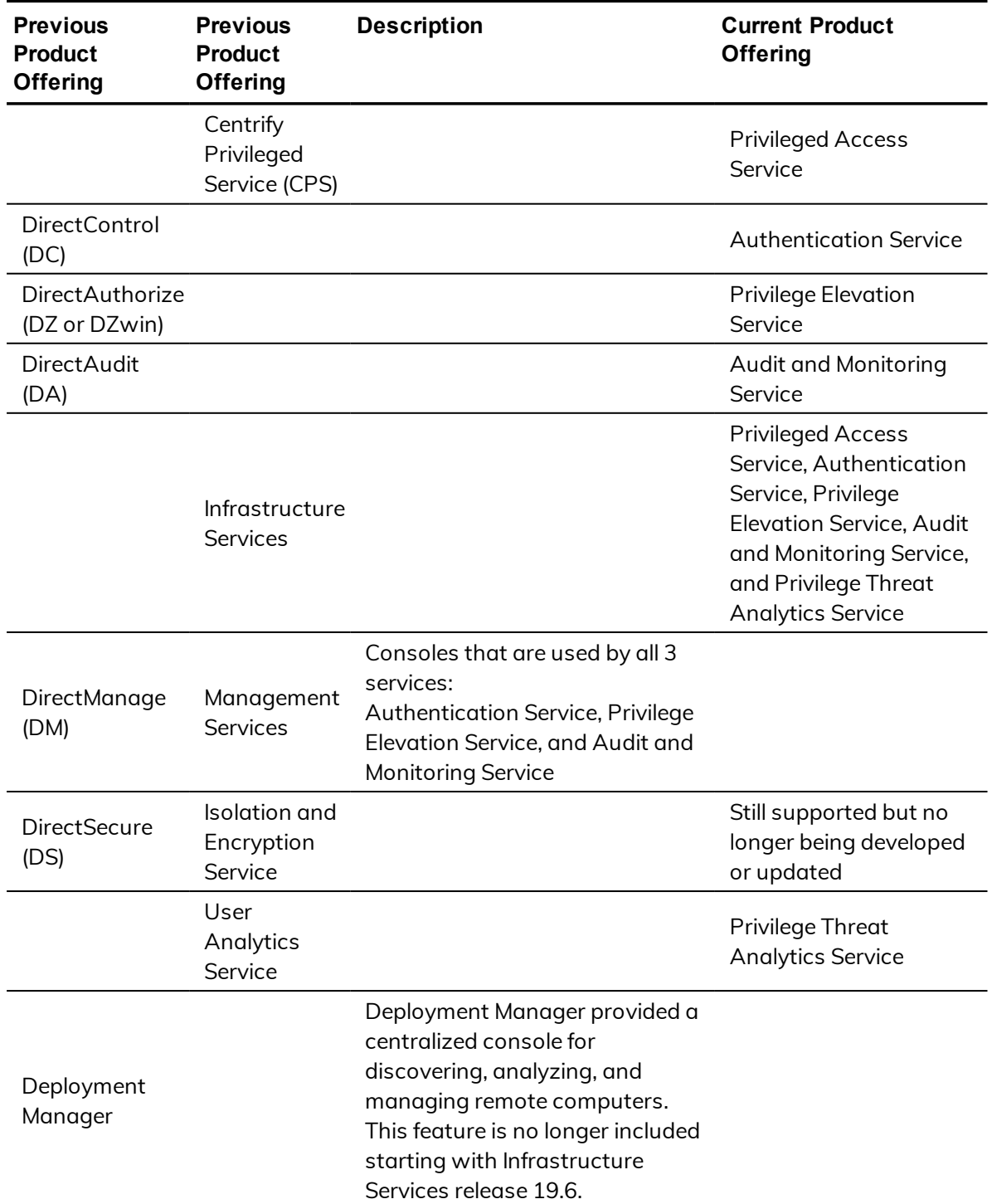

Depending on when you purchased a Centrify product offering, you may have purchased one of the following product bundles:

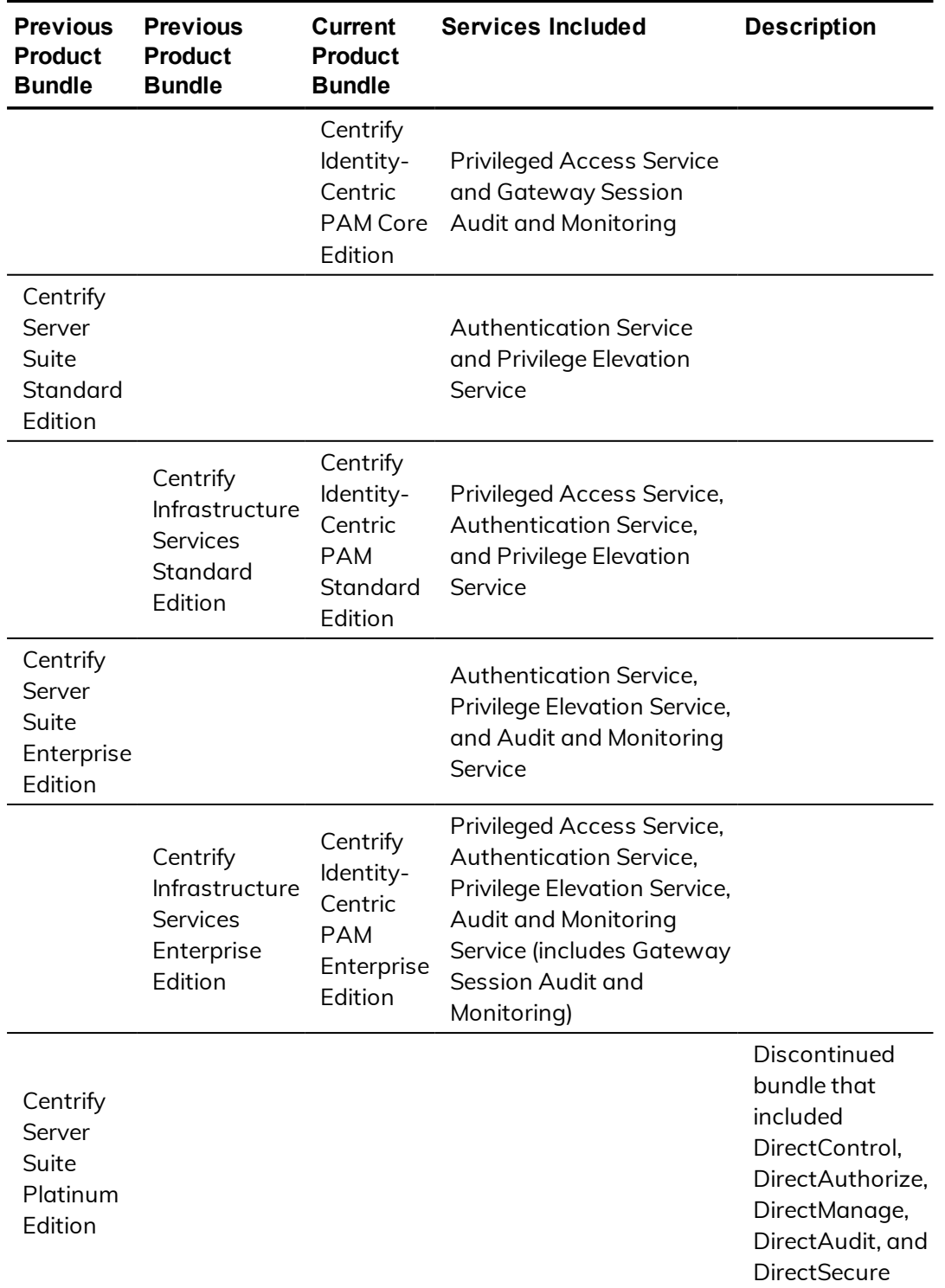

# <span id="page-10-0"></span>Contacting Centrify

You can contact Centrify by visiting our website, [www.centrify.com](https://www.centrify.com/). On the website, you can find information about Centrify office locations worldwide, email and phone numbers for contacting Centrify sales, and links for following Centrify on social media. If you have questions or comments, we look forward to hearing from you.

# <span id="page-10-1"></span>Getting additional support

If you have a Centrify account, click Support on the Centrify website to log on and access the Centrify [Technical](https://www.centrify.com/account/login.asp?msg=loginrequired&ret=%2Fsupport%2Fportal%2Easp) Support Portal. From the support portal, you can search knowledge base articles, open and view support cases, download software, and access other resources.

To connect with other Centrify users, ask questions, or share information, visit the Centrify [Community](http://community.centrify.com/) website to check in on customer forums, read the latest blog posts, view how-to videos, or exchange ideas with members of the community.

# <span id="page-11-0"></span>Preparing for an upgrade

This chapter provides an overview of the upgrade process and a summary of the compatibility requirements between the core components of Centrify software. You should review the information in this chapter before upgrading any components on the computers where Centrify software is installed.

## <span id="page-11-1"></span>Upgrading the operating system

Upgrading the operating system (OS) on a managed computer can make major changes to the configuration files and utilities installed on it, In many cases, operating system upgrades and operating system patches can changes affect the behavior of Centrify software. If the behavior of Centrify software is modified because of an operating system upgrade, it is possible for users to be locked out and unable to access to computer resources. To prevent this from happening, Centrify recommends that you first remove any Centrify packages you have installed before upgrading the operating system, then reinstall the packages after the operating system upgrade has been completed and the computer has been verified to be operating normally.

You should note that removing Centrify software prior to applying operating system patches or upgrading the operating system is not required in most cases. However, because operating system changes can affect authentication and authorization services, it is considered a best practice to ensure the upgrade does not interrupt services for any users.

# <span id="page-11-2"></span>Upgrading computers that are accessed by multiple users

In most cases, you can upgrade Centrify software on computers that are accessed by multiple users without entering single-user mode. However, upgrading authentication, authorization, and auditing services on a computer

can potentially prevent users from logging on or using computer resources. If possible, you should perform upgrades when other users who might access the computer are logged off, then reboot the computer after completing the upgrade.

You should note that having all users logged off and rebooting the computer after an upgrade are not required steps, but are best practices to ensure the upgrade does not interrupt services for any users. In most cases, users who are already logged on are not affected by the upgrade. However, users who attempt to log on while files are being replaced during the upgrade process might be temporarily locked out of the managed computer you are upgrading.

# <span id="page-12-0"></span>General compatibility between versions of Centrify software

In most cases, newer versions of Centrify software releases are backwardcompatible with previous versions, enabling you to mix and match components from different versions and upgrade components over time when it is convenient to do so. However, there are some limitations to take into account when mixing and matching versions, and these limitations might influence which components you upgrade and how quickly you upgrade from one version to another.

In most organizations, the agents you install on managed computers are upgraded on a staggered schedule while administrative tools are upgraded at a set time to take advantage of new features.

To ensure flexibility of the upgrade process:

■ Agents are always backward-compatible with older versions of the administrative console.

However, using an older version of the administrative console with a newer agent limits the features and functionality available. If you are using an administrative console from version 2.x to manage zones, agents from version 4.x and 5.x must use the --compat option to join 2.xcompatible zones.

■ Agents are always forward-compatible with the administrative console for one version.

You can upgrade the administrative console without upgrading agents at the same time. However, there are limitations to features and

functionality when using older agents with an upgraded console. For example, agents from version 4.x cannot be included in hierarchical zones. In addition, some features require an upgrade. For example, if you want to use the Centrify agent for Windows for access control and privilege management, you must either upgrade or remove the Centrify auditing service for Windows.

n Group policies are not guaranteed to be compatible with different agent and administrative console versions.

New group policies cannot be enforced on computers with an agent from a previous version of Centrify software. If a group policy is applied to a computer that has an older version of the agent, the policy is ignored. You should only apply group policies that are supported in both the agent and administrative console versions you are using.

# <span id="page-13-0"></span>Finding upgrade packages

You can find Centrify Authentication Service, Privilege Elevation Service, and Audit & Monitoring Service and agent packages for all supported operating systems on the Centrify Customer [Download](http://www.centrify.com/support/downloadcenter.asp) Center. From the Customer Download Center, you can choose to download individual agent packages one at a time or download an archive that includes agents for all operating systems at once.

At a minimum, you should download the Centrify Agent Installer and the ADCheck Diagnostic Tool. You can then use the install.sh shell script interactively or with the centrify-suite.cfg configuration file to install and enable features on the computers you want to upgrade.

Centrify recommends that you use the install.sh shell script to install or upgrade all Centrify packages on managed computers, especially if you have multiple Centrify packages installed that you wish to upgrade. The install.sh installation script performs a thorough set of pre-installation and postinstallation steps to ensure a successful installation or upgrade with minimal disruption to your environment.

Alternatively, you can use the native package manager for your operating system to upgrade the components you have installed. If you want to use a native package manager, see Using a native package [manager](#page-26-0) on Linux [computers](#page-26-0) for Linux computers or Using a native package [manager](#page-30-0) on UNIX [computers](#page-30-0) for UNIX computers.

# <span id="page-14-0"></span>Disabling command-line auditing

If you have auditing enabled on a computer you are upgrading, you should check whether auditing is configured for individual commands or all user activity. If you have enabled auditing for specific commands, you should temporarily disable auditing on the managed computer before upgrading, then restart the auditing of individual commands after completing the upgrade. If you are auditing all user activity on a managed computer, you do not need to stop the auditing service. There will be a brief interruption while files are replaced, then auditing will continue without requiring you to manually restart it.

# <span id="page-15-0"></span>Upgrading Centrify Management Services on Windows computers

This chapter describes how to upgrade Authentication & Privilege and Audit & Monitoring administrative components on Windows computers. It includes a more detailed discussion about compatibility between components.

**Note:** In releases before 2017.2, you installed the DirectManage Access and DirectManage Audit sets of components. Those component areas have been renamed and are now called Authentication & Privilege and Audit & Monitoring, respectively. Also, DirectSecure is now called the Isolation and Encryption service.

# <span id="page-15-1"></span>What should you upgrade first?

You are not required to upgrade Centrify software components in any particular order. Depending on where you have components installed and how they are distributed, you might update components used for auditing before updating components for access control and privilege management. Alternatively, you might update one set of agents immediately, followed by one administrative console, then update other components at a later time.

Although there's no technical requirement to upgrade components in a specific order, most organizations upgrade one or more administrative consoles and components that might require changes to a database first—for example, Access Manager if upgrading access control and privilege management—then deploy upgraded agent software after upgrading all of other components.

 $\bullet$   $\bullet$   $\bullet$   $\bullet$ 

Similarly, if you upgrading the auditing infrastructure, you might upgrade Audit Manager, the management database, and the audit store before upgrading collectors and agents.

# <span id="page-16-0"></span>Updating administrative components

As noted in General [compatibility](#page-12-0) between versions of Centrify software, most organization upgrade the administrative consoles at a set time, often as part of planned maintenance, then upgrade agents opportunistically over a period of time. It is common, therefore, to have a mix of components from different versions of Centrify software within certain limits.

To help you plan for the upgrade, you should identify which versions of different components you currently have installed and which components will require an upgrade.

Depending on whether you are upgrading Authentication & Privilege, Audit & Monitoring, or both feature sets, you might have different compatibility requirements.

## **Access control and privilege management compatibility**

You can upgrade to Centrify Authentication Service, Privilege Elevation Service, and Audit & Monitoring Service—with Access Manager, version 5.1.x or later to manage zones and agents (adclient) from version 3.x, 4.x, or 5.x. If you have agents from version 2.x, you must manage them using a console from version 4.x or earlier. If you use an older version of the console, you cannot take advantage of any features or enhancements introduced in newer versions of the console. If you upgrade to the latest release, you can continue to manage all of your currently deployed agents but must upgrade those agents to take full advantage of any new features.

You must upgrade UNIX, Linux, or Mac agents to 5.0 or later to use hierarchical zones. If you have zones from a previous release of Centrify software, you can use admigrate to convert those zones to hierarchical zones.

To manage Windows computers with Access Manager, the Centrify Windows agent must be version 3.0 or later.

## **Auditing infrastructure compatibility**

You can upgrade to Centrify Authentication Service, Privilege Elevation Service, and Audit & Monitoring Service—with Audit Manager, Audit Analyzer, and Collector service version 3.1.x or later—to manage auditing on UNIX, Linux, and Windows computers from version 2.x or 3.x. If you have agents from version 1.x, you must manage them using a console from version 1.x.

You must update the collector service to version 3.x to receive audit data from Windows computers with 3.x Windows agents.

Because the auditing infrastructure is a multi-tiered architecture that collects information to be preserved, reviewed, and archived, Centrify recommends a more formal upgrade process than for other components. This is especially true for larger organizations that collect a great deal of audit data. If you are upgrading the auditing infrastructure, therefore, see [Upgrading](#page-19-0) the auditing [infrastructure](#page-19-0) for more detailed information about the process to follow.

# <span id="page-17-0"></span>Upgrading components interactively

You can upgrade components on any Windows computer interactively by clicking the links on the Centrify Authentication Service, Privilege Elevation Service, and Audit & Monitoring Service Getting Started page. If the setup program detects components are installed, you have the option to update, modify, or remove those components. You can then follow the prompts displayed to review the components to be updated and complete the upgrade.

If the setup program detects components are installed, you are prompted to confirm that you want to continue with the upgrade. You can then follow the prompts displayed to review the components to be updated and complete the upgrade.

# <span id="page-17-1"></span>Upgrading auditing components silently on Windows

If you want to perform a "silent" or unattended installation of the Centrify auditing components, you can do so by specifying the appropriate command line options and Microsoft Windows Installer (MSI) file to deploy. You can also use an unattended installation to automate the installation or upgrade on

#### $\bullet$   $\bullet$   $\bullet$   $\bullet$

remote computers if you use a software distribution product, such as Microsoft System Center Configuration Manager (SCCM), to deploy software packages.

If you have the physical CD or ISO image for Centrify software, you can find the Microsoft Windows Installer (MSI) files for auditing components in subdirectories under the DirectAudit folder.

Before running the Microsoft Windows Installer (MSI) for any component, you should verify the computers where you plan to install meet the prerequisites described in the *Auditing Administrator's Guide*.

### To install the auditing components silently:

1. Open a Command prompt window or prepare a software distribution package for deployment on remote computers.

For information about preparing to deploy software on remote computers, see the documentation for the specific software distribution product you are using. For example, if you are using Microsoft System Center Configuration Manager (SCCM), see the Configuration Manager documentation.

2. Select the appropriate package for the auditing component you want to upgrade.

For example, locate the following file to install the audit management server on 64-bit operating systems:

Centrify DirectAudit Audit Management Server64.msi

3. Run the installer with no user interface and specify the package for the auditing component you want to upgrade.

For example, to upgrade an agent on 64-bit operating systems, run the following command:

```
msiexec /qn /i "Centrify Agent for Windows64.msi"
```
# <span id="page-19-0"></span>Upgrading the auditing infrastructure

This chapter describes the recommended steps for upgrading auditing-related components to ensure you can continue auditing activity throughout the upgrade process. Keep in mind that upgrading the auditing infrastructure might require updates to the existing database, but, in most cases, should not require any computers to be shutdown or restarted to complete the upgrade.

# <span id="page-19-1"></span>Why there are formal steps for upgrading an audit installation

In most organizations that deploy auditing, the auditing infrastructure—the installation—consists of components on multiple computers that must be able to communicate with each other to collect, transfer, and store information about user and computer activity. This multi-tiered architecture might be widely distributed and might include hundreds or thousands of computers that must be monitored. Upgrading all of those computers without interrupting ongoing auditing service requires a formal upgrade process that allows computers from different versions to continue communicating for a period of time.

# <span id="page-19-2"></span>Upgrading auditing components in a specific order

Because the upgrade process is expected to take a period of time—the length of time depends on the size and complexity of your installation—there are specific rules about the configurations supported and the order in which you should upgrade auditing components.

To ensure auditing continues uninterrupted during the upgrade period, you should upgrade audit installation components in the following order:

- 1. Audit store databases
- 2. Management server databases
- 3. Consoles and collectors and the management server service
- 4. Agents

By following this upgrade order, you can ensure components can continue to communicate while you upgrade the rest of the audit installation. For example, an upgraded audit store can continue to receive audit date from collectors and respond to requests from the management server and consoles that have not be updated.

Be sure to upgrade all of your audit store databases before upgrading other components. You can upgrade the database without upgrading other components from a Command window by running the following command:

<span id="page-20-0"></span>setup.exe /database

# Unsupported configurations

If you upgrade auditing components in a different sequence than the one described in Upgrading auditing [components](#page-19-2) in a specific order, you might end up with an unsupported configuration that requires you to upgrade the remaining components immediately or suspend auditing of user activity until you can complete the upgrade.

You might encounter this situation if you upgrade the Audit Manager and Audit Analyzer consoles or a collector before upgrading the management and audit store databases.

# <span id="page-20-1"></span>Updating auditing-related databases

If an upgrade requires an update to the database, you are prompted to run the database maintenance wizard and to select the databases to upgrade. If the wizard can connect to the databases selected and the database upgrade is successful, no further action is required.

You can upgrade audit store databases and the management database interactively using the Database Maintenance Wizard or by running the following command:

#### setup.exe /database

Upgrading the auditing databases, however, requires specific Windows and database permissions. Before attempting to upgrade the database, verify that you have a user account that meets the following requirements:

- The Windows account you use to update the database with the Database Maintenance Wizard must be an Active Directory domain user and a local administrator on computer where you are running the setup.exe program.
- Your Windows or SQL login account must be either a member of sysadmin fixed server role or a member of db owner database role on each of the database instances being upgraded. If the account is a member of db\_owner database role, you must also have the EXTERNAL ACCESS ASSEMBLY permission on each of the database servers hosting the management database and audit store databases.

You can use the following SQL statement to grant the EXTERNAL ACCESS ASSEMBLY permission to a specific user:

GRANT EXTERNAL ACCESS ASSEMBLY TO [DOMAIN\user]

For example, to grant this permission to the account john@acme.com, you might execute the following SQL statement:

<span id="page-21-0"></span>GRANT EXTERNAL ACCESS ASSEMBLY TO [ACME\john]

# Updating agents out of sequence

The recommended upgrade steps suggest that you to update deployed agents last. However, upgrading the agent is much simpler than upgrading the audit store or management database. which might require a database administrator to be involved. In most cases, it is safe to update the agent at any point in the upgrade process. If there are restrictions that would prevent a new agent from using an older collector, those restrictions are documented in the release notes.

## <span id="page-22-0"></span>Restarting a computer after an agent upgrade

If a computer has both Centrify Privilege Elevation Service and Centrify Auditing and Monitoring Service enabled, you must restart the computer after upgrading the agent. If a computer only has Centrify Auditing and Monitoring Service, there's no requirement to restart.

# <span id="page-22-1"></span>Best practices for upgrading large audit installations

When upgrading the Centrify Audit & Monitoring Service environment to a newer version, always follow this order for minimal service disruption:

- 1. Upgrade the audit databases.
- 2. Upgrade the audit collectors.
- 3. Upgrade the agents.
- 4. Upgrade remaining components (such as the consoles, PowerShell cmdlets, SDK, Audit Management server and so forth).
- 5. Centrify recommends using the Database Maintenance Wizard to "Generate the SQL scripts" for upgrading the databases rather than letting the Database Maintenance wizard perform an in-process upgrade.
- 6. When performing a database upgrade by manually running the scripts, follow this order for minimal service disruption:
	- a. Upgrade the "Active" audit store database(s).
	- b. Upgrade the remaining audit store databases.
	- c. Upgrade the audit management database.
- 7. To upgrade the audit databases, typically the sysadmin rights on the database server are needed. This is because some of the operations performed during the database upgrade (such as marking an assembly with EXTERNAL ACCESS) requires permissions that are typically only assigned to the users with sysadmin rights. If the database environment is hardened and the user cannot run the upgrade scripts as a sysadmin, here's a minimum set of permissions that the user must have in order to upgrade the databases:

- User must have db\_owner rights
- **DEDITM USER MUST USER THE USER THE EXTERNAL ACCESS ASSEMBLY rights**
- 8. If the user is unsure whether the user has necessary rights to run the database upgrade or not, we recommend that the user generate the SQL scripts for database upgrade and hand them over to the database administrator for execution.

The audit database upgrade scripts are idempotent, which means accidentally running them multiple times will not cause any harm.

9. The database upgrade scripts sometimes log warning messages (for example, for exceeding key length). These warnings can be safely ignored. However, if any errors are received while running the database upgrade scripts, please notify Centrify support.

This information is also available in [KB-32276.](https://centrify.force.com/support/Centrify_KB_ArtDetail?Id=kA01E000000TXADSA4)

# <span id="page-24-0"></span>Upgrading managed computers

This chapter describes how to update Centrify software on managed Linux and UNIX computers. You can also upgrade Centrify software on Mac OS X computers using the install.sh shell script in a Terminal application or by downloading, unpacking, and running the latest Mac OS X installer. For more information about upgrading Centrify software on Mac OS X computers, see the *Administrator's Guide for Mac*.

**Note:** When you upgrade agents installed on Linux computers, the upgrade process does not automatically enable desktop auditing on those systems. For information about enabling desktop auditing on supported Linux systems, please see the *Auditing Administrator's Guide*.

# <span id="page-24-1"></span>Using the install.sh shell script to update packages

The Centrify agent installation script, install.sh, is a shell script that you can run interactively or configure to run silently on any supported UNIX, Linux, or Mac OS X computer.

You can use the install. sh shell script to upgrade any installed Centrify software except the isolation and encryption service and Centrify sudo. If you have the isolation and encryption service installed on a managed computer, you should stop the service prior to upgrading the Centrify agent. You can then upgrade the isolation and encryption service after you have upgraded the Centrify agent and other packages. The isolation and encryption service and the Centrify agent should be kept synchronized at the same version level.

If you have the Centrify sudo package, you can upgrade the package before or after you upgrade the Centrify agent and other packages.

To use the install.sh script interactively:

1. Unzip and extract the contents of the file you downloaded from the Centrify Customer Download Center. For example:

```
gunzip centrify-infrastructure-services-<release>-platform-
arch.tgz
tar -xvf centrify-infrastructure-services-<release>-platform-
arch.tar
```
2. Run the install.sh script to start the update on the local computer's operating environment. For example:

./install.sh

The installer checks that it is possible to update Centrify software on the local computer. For example, it will check that the computer is a supported platform and that any required patches are installed. For more information about the ADCheck diagnostic tool, see the *Planning and Deployment Guide*.

- 3. Specify the type of upgrade you want to perform.
	- $\blacksquare$  (E) option: This option upgrades Centrify Authentication Service, Privilege Elevation Service, and Audit & Monitoring Service access control, privilege management, secure shell, and auditing features. Any other Centrify packages you have installed are unchanged as long as they are compatible with the version being upgraded.
	- (S) option: This option upgrades Centrify Authentication Service, Privilege Elevation Service, and Audit & Monitoring Service access control, privilege management, and secure shell (Centrify-enabled OpenSSH) features. Any other Centrify packages you have installed are unchanged as long as they are compatible with the version being upgraded.
	- $\blacksquare$  Custom (C) option: This option allows you to select the Centrify packages located in the current directory and choose whether to erase (E), update (U), reinstall (R), keep unchanged (K) each package. If there is a package available for which there is no corresponding version already installed, you can choose to install the package.
	- $\blacksquare$  (X) option: This option installs or upgrades the access control and privilege management components as unlicensed Centrify Express components.

If you want to install or upgrade additional packages such as the Centrify Network Information Service (adnisd) or the Centrify LDAP proxy service,

you should use the custom install option and select the packages to install.

## **Configuring install.sh to run without user interaction**

You can use the install.sh shell script to upgrade computers silently without user interaction. When you run install.sh without user interaction, you have the same upgrade options that you have when using install.sh interactively. When using install.sh without user interaction, however, you specify the type of upgrade on the command line and in a configuration file.

--std-suite upgrades authentication and privilege elevation features. Any other Centrify packages you have installed are unchanged as long as they are compatible with the version being upgraded.

--ent-suite upgrades authentication, privilege elevation, Centrify-enabled OpenSSH, and auditing features. Any other Centrify packages you have installed are unchanged as long as they are compatible with the version being upgraded.

In both cases, you can customize the upgrade by modifying the default centrify-suite.cfg configuration file. With the default centrify-suite.cfg configuration file, the install.sh script upgrades the Centrify agent access control and privilege management features or the Centrify access control, privilege management, and auditing features.

If you have already installed OpenSSH before you upgrade, either upgrade option also upgrades the OpenSSH packages.

All other packages available are left unchanged. For more detailed information about configuring a silent upgrade using the configuration file, see "Setting the parameters in a custom configuration file for the installation script" and the details for the INSTALL parameter in the *Planning and Deployment Guide*.

# <span id="page-26-0"></span>Using a native package manager on Linux computers

When you upgrade using the Centrify install. sh shell script, the script manages all dependencies and compatibility issues for you. If you want to upgrade Centrify software packages using the native package manager, you should first determine whether there are any compatibility issues or

dependencies between the packages you have installed. For details about specific version compatibility requirements and upgrade scenarios, see [Compatibility](#page-39-0) for additional packages.

As of version 5.4.0, the core Centrify agent bundle consists of four packages that must always be upgraded to the same version simultaneously: CentrifyDC, CentrifyDC-openssl, CentrifyDC-openldap, and CentrifyDC-curl. When fixes and patches are released, you can update individual packages of the core bundle, as long as the version is the same version as the other core packages.

After you have determined whether you have any version dependencies, you can use the native package manager to upgrade packages simultaneously. You can also use the native package manager to remove old packages individually or remove all packages simultaneously.

If you want to install or upgrade software packages using common native package installers, such as the Red Hat or Debian package manager, you should note that the software packages are signed with a GNU Privacy Guard (GPG) key. You need to import the key to verify the package authenticity before installing or upgrading the package. To import the key, download the RPM-GPG-KEY-centrify file from the Centrify Download Center then run the appropriate command for the package manager. For example:

rpm --import RPM-GPG-KEY-centrify

If you are not using a native package manager, you can use any other installation program you have available for the local operating environment. For example, if you use another program, such as SMIT, YAST, APT, or YUM to install and manage software packages, you can use that program to install Centrify Authentication Service, Privilege Elevation Service, and Audit & Monitoring Service software packages.

## **Upgrading packages on a Linux computer**

You do not need to stop any running Centrify process to perform the upgrade. While you do not usually need to restart Centrify processes or reboot your computer after upgrade, you may need to restart other processes that depend on PAM or NSS modules. Rebooting the computer after upgrade is recommended as a best practice.

It is best to install all Centrify packages simultaneously, if you are upgrading individual packages, however, you might see warnings from the package

manager about package dependencies or version conflicts. If you see that a dependency is generated because of a package you have yet to upgrade, it is safe to ignore the warning.

## **Fresh installation using RPM**

If you are performing a fresh installation on a Linux computer that supports the Red Hat Package Manager (rpm), you can install the packages individually. For example, to install the Centrify Audit & Monitoring Service package you would enter commands similar to the following:

rpm -i CentrifyDA-5.4.0-platform.arch.rpm

The platform and architecture you specify in the file name on the command line should identify the specific operating system you are using, for example CentrifyDC-5.4.0-rhel4.x86\_64.rpm or CentrifyDC-5.4.0 suse10.ia64.rpm. After the package manager updates the packages installed, you can optionally restart Centrify processes or reboot the computer.

You can verify the Centrify packages that were installed using the following command:

rpm -qa CentrifyDC-\*

### **Upgrading existing packages using RPM**

If you are upgrading an existing installation of an agent package on a Linux computer that supports the Red Hat Package Manager (rpm), you should add all of the packages you want to upgrade to a directory of your choice, and issue a single command similar to this:

rpm -Uhv my\_dir/\*.rpm

Where my\_dir is a directory that you specify.

### **Fresh installation using the Debian package manager**

On a Debian, Ubuntu, or Linux MINT computer, the order that you install the core package depends on whether you are performing a fresh installation or upgrading an existing installation. Any Centrify packages other than the core packages can be listed after the core bundle in any order.

For example, to perform a fresh installation of the core authentication service package, you would enter commands similar to the following:

```
dpkg -i ./centrifydc-openssl-5.4.0-platform-arch.deb
./centrifydc-openldap-5.4.0-platform-arch.deb
```
./centrifydc-curl-5.4.0-platform-arch.deb ./centrifydc-5.4.0-platform-arch.deb

### **Upgrading packages using the Debian package manager**

If you are upgrading an existing installation, the order of the core packages is different than that in a fresh installation. Centrify packages other than the core packages can be listed after the core bundle in any order.

For example, if you were updating all of the Centrify agents, you would enter commands similar to the following, noting that the packages in **bold** are the core agent packages, and must be entered in the order below:

```
dpkg -i --force-confnew --force-confmiss
--ignore-depends=centrifydc-nis
--ignore-depends=centrifydc-ldapproxy
--ignore-depends=centrifyda./centrifydc
./centrifydc-5.4.0-platform-arch.deb
./centrifydc-openssl-5.4.0-platform-arch.deb
./centrifydc-openldap-5.4.0-platform-arch.deb
./centrifydc-curl-5.4.0- platform-arch.deb
./centrifydc-ldapproxy-5.4.0-platform-arch.deb
./centrifydc-nis-5.4.0-platform-arch.deb
./centrifyda-3.4.0-platform-arch.deb
```
**Note:** If you are upgrading the core agent package from version 5.4.0 or later, to any later version, you must include centrifydc in the list of packages to ignore. If you do not have centrifydc-nis, centrify-ldapproxy, or centrifyda installed, the --ignoredepends command for those packages is not necessary.

The platform and architecture you specify on the file name in the command line should identify the specific operating system you are using, for example centrifydc-5.4.0-deb7-i386.deb. After the package manager updates the packages installed, you can optionally restart Centrify processes or reboot the computer.

You can verify the Centrify packages that were upgraded using the following command:

dpkg -s CentrifyDC-\*

# <span id="page-30-0"></span>Using a native package manager on UNIX computers

When you upgrade using the Centrify install. sh shell script, the script manages all dependencies and compatibility issues for you. If you want to upgrade Centrify software packages using the native package manager, you should first determine whether there are any compatibility issues or dependencies between the packages you have installed. You can then upgrade packages individually or simultaneously. For details about specific version compatibility requirements and upgrade scenarios, see [Compatibility](#page-39-0) for [additional](#page-39-0) packages.

After you have determined whether you have any version dependencies, you can use the native package manager to upgrade all packages simultaneously. You can also use the native package manager to remove old packages individually or remove all packages simultaneously.

## **Upgrading packages individually on a UNIX computer**

With the exception of Solaris computers, you do not need to stop any running Centrify process to perform an upgrade on UNIX machines. On Solaris computers, you should stop all Centrify processes before upgrading. You should note that while rebooting the computer or restarting agent services after an upgrade is not required for Centrify processes in most cases, you may need to reboot the computer or restart any processes that rely on PAM or NSS modules after you complete the upgrade to ensure that the upgraded binaries and libraries are being run. Rebooting the computer after upgrade is recommended as a best practice.

To upgrade Centrify software using the native package manager, follow these basic steps:

■ Stop all Centrify processes running on Solaris computers.

For example:

```
/usr/share/centrifydc/bin/centrifydc stop
/etc/init.d/centrify-sshd stop
/etc/init.d/adfsagent stop
```
**D** Upgrade the core agent packages using the native package manager. The four core packages must be upgraded together.

- Upgrade other Centrify packages using the native package manager.
- Restart Centrify processes or reboot the computer.

Depending on the order in which you are upgrading individual packages, you might see warnings from the package manager about file dependencies. If you see that a dependency is generated because of a package you have yet to upgrade, it is safe to ignore the warning.

The next sections illustrate the commands to use on different platforms. The actual file name that you specify on the command line—including a specific build number, platform, and architecture—will identify the specific operating system you are updating, for example centrifydc-5.4.2-sol8-sparclocal.tgz or centrifydc-5.4.2-aix53-ppc-bff.gz.

## <span id="page-31-0"></span>**Performing upgrades on UNIX computers**

The process for simultaneous upgrades on UNIX computers is similar to that for Linux computers. However, the native package managers on different platforms vary in their ability to perform simultaneous upgrades.

This section includes the following topics:

### **Upgrading packages on Solaris computers**

On Solaris computers, it is necessary to spool all packages that are to be installed simultaneously. The package manager can then take the spooled packages and install them all at once using one command. Before upgrading on Solaris computers, however, you should stop all Centrify processes that are running.

**Note:** On Solaris 10 computers that use Solaris zones, you should upgrade the core agent packages as a separate step. You can then upgrade other Centrify packages using a simultaneous upgrade.

### To perform upgrades on Solaris computers:

1. Stop existing Centrify processes.

For example, if you are upgrading the core agent, Centrify-enabled OpenSSH, and Centrify NIS packages, you would enter commands similar to the following:

/usr/share/centrifydc/bin/centrifydc stop etc/init.d/centrify-sshd stop /etc/init.d/adnisd stop (on Solaris 9) svcadm disable centrifydc\_server (on Solaris 10 or later)

2. Create a new admin file.

If you are upgrading an existing installation, make a copy of the system default admin file (/var/sadm/install/admin/default) and modify it to ignore dependencies. In the examples below, this file is called my\_admin. It should look like this:

```
mail =instance=overwrite
partial=nocheck
runlevel=nocheck
idepend=nocheck
rdepend=quit
space=quit
setuid=nocheck
conflict=nocheck
action=nocheck
basedir=default
```
If you are performing a fresh installation, you can use the original system admin file and keep the default settings.

3. Unzip and extract each package into a temporary directory, for example, my\_tmp\_dir.

To unzip and extract the agent core packages, you would enter commands similar to the following:

```
gunzip centrifydc-5.4.0-platform-arch-local.tgz
tar xvf centrifydc-5.4.0-platform-arch-local.tar
gunzip centrifydc-openssl-5.4.0-platform-arch-local.tgz
tar xvf centrifydc-openssl-5.4.0-platform-arch-local.tar
gunzip centrifydc-openldap-5.4.0-platform-arch-local.tgz
tar xvf centrifydc-openldap-5.4.0-platform-arch-local.tar
```

```
gunzip centrifydc-curl-5.4.0-platform-arch-local.tgz
tar xvf centrifydc-curl-5.4.0-platform-arch-local.tar
```
4. Spool the packages.

```
•  •  •  •  •  •
```
Spool the packages to a specified directory, for example, my\_spool\_dir.

To spool the core packages, you would run commands similar to the following:

```
pkgadd -s /my_spool_dir -d /my_tmp_dir/CentrifyDC CentrifyDC
pkgadd -s /my_spool_dir -d /my_tmp_dir/CentrifyDC-openssl
CentrifyDC-openssl
pkgadd -s /my_spool_dir -d /my_tmp_dir/CentrifyDC-openldap
CentrifyDC-openldap
pkgadd -s /my_spool_dir -d /my_tmp_dir/CentrifyDC-curl
CentrifyDC-curl
```
5. Upgrade the packages.

To upgrade the core packages, you would enter commands similar to the following:

```
/usr/sbin/pkgadd -a my_admin -n -d /my_spool_dir CentrifyDC-
openssl
/usr/sbin/pkgadd -a my_admin -n -d /my_spool_dir CentrifyDC-
openldap CentrifyDC-curl
/usr/sbin/pkgadd -a my_admin -n -d /my_spool_dir CentrifyDC
```
- 6. Restart Centrify processes after the upgrade is complete.
- 7. Verify the upgrade.

To verify that the upgrade was successful, run the following command:

```
/usr/bin/pkginfo | grep -i centrify
```
### **Upgrading packages on HP-UX computers**

On HP-UX computers, it is necessary to spool all packages that are to be installed. The package manager can then take the spooled packages and install them all at once using one command.

### To perform upgrades on HP-UX computers

1. Copy and unzip all depot.gz packages into a temporary directory, for example, my\_dir.

To unzip and extract the agent core packages, enter commands similar to the following:

```
gunzip centrifydc-5.4.0-platform-arch.depot.gz
gunzip centrifydc-openssl-5.4.0-platform-arch.depot.gz
gunzip centrifydc-openldap-5.4.0-platform-arch.depot.gz
gunzip centrifydc-curl-5.4.0-platform-arch.depot.gz
```
2. Spool each package.

On HP-UX computers, you can use the default spool directory, but you must create a working directory, for example my\_dir.

To spool the agent core packages to my\_dir, enter commands similar to the following:

```
swcopy -s /full_path/my_dir/centrifydc-openssl-5.4.0-
platform-arch.depot CentrifyDC-openssl
swcopy -s /full_path/my_dir/centrifydc-openldap-5.4.0-
platform-arch.depot CentrifyDC-openldap
swcopy -s /full_path/my_dir/centrifydc-curl-5.4.0-platform-
arch.depot CentrifyDC-curl
swcopy -s /full_path/my_dir/centrifydc-5.4.0-platform-
arch.depot CentrifyDC
```
3. Upgrade the packages.

Use a single command to upgrade all packages. For example, to update the core agent packages, enter a command similar to the following:

swinstall -s CentrifyDC-openssl CentrifyDC-openldap CentrifyDC-curl CentrifyDC

4. Verify the upgrade.

Verify that the upgrade was successful by running the following commands:

swlist | grep -i centrify swverify CentrifyDC

### **Upgrading packages on AIX computers**

On AIX computers, it is necessary to unzip all packages that are to be installed. The package manager can then take the unzipped packages and install them all at once, using one command.

### To perform upgrades on AIX computers

1. Copy and Unzip the packages to a directory, for example, my\_dir.

If you are upgrading the core agent packages, you would run commands similar to the following:

```
gunzip centrifydc-5.4.0-platform-arch-bff.gz
gunzip centrifydc-openssl-5.4.0-platform-arch-bff.gz
gunzip centrifydc-openldap-5.4.0-platform-arch-bff.gz
gunzip centrifydc-curl-5.4.0-platform-arch-bff.gz
```
2. Upgrade the packages.

You can now upgrade the packages using commands similar to the following:

```
inutoc .
     installp -aY -d my_dir all
•  •  •  •  •  •
```
# <span id="page-35-0"></span>Upgrading agents on Solaris systems

Before upgrading agents on Solaris systems you'll need the installation packages appropriate for your Solaris system, as listed in the table below.

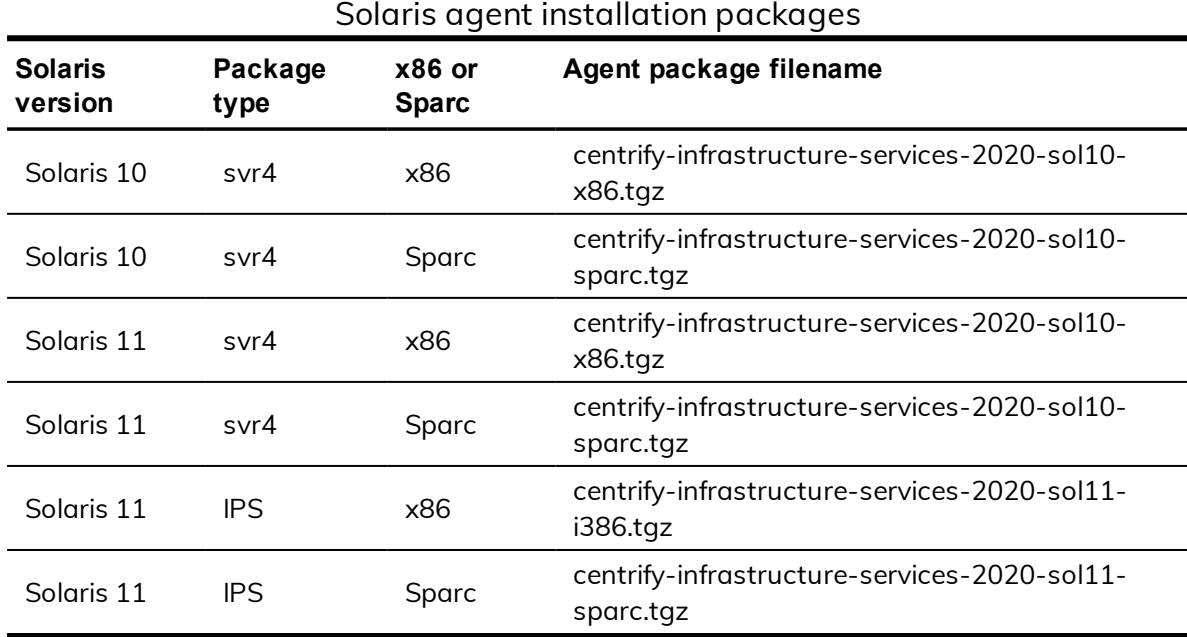

To upgrade the Solaris svr4 packages:

■ Follow the instructions here: Using the [install.sh](#page-24-1) shell script to update [packages](#page-24-1) or [Performing](#page-31-0) upgrades on UNIX computers

## **Upgrading and migrating Solaris svr4 packages to IPS on Solaris 11**

If you have a Solaris 11 system on which you've installed a previous release of the Centrify Agent for \*NIX and you want to upgrade and use Solaris IPS, you do the upgrade in 3 steps:

1. Run the install-last-svr4.sh script.

This upgrades your previous agent to a temporary, in-between version 9.9.9.

2. Run the install-last-svr4.sh script again and uninstall the version 9.9.9 packages.

This prepares the system so that you can install the IPS packages.

3. Run the IPS-specific install script, install-ips.sh to install the Solaris IPS packages.

These steps assume that there aren't any child zones configured on this Solaris system.

You'll need the IPS specific tgz file and also the svr4 tgz for your system in order to perform these steps.

Before you upgrade:

n Make sure that the agents components that are installed before you upgrade are the same ones that you want to have installed after the upgrade. It's easier to do the upgrade in place this way.

For example, if you have the audit agent currently installed but you don't want it installed in the new version, remove it before upgrading. Or, if you don't have the ldap proxy component installed but you do want it installed in the new version, install it first (the same version as the other agent components that are already installed).

### To upgrade and migrate the Solaris svr4 packages to IPS on Solaris 11:

- 1. Log on or switch to the root user.
- 2. Change to the appropriate directory that contains the Centrify agent package you want to install.

For example, change to the Agent\_Unix directory.

If you downloaded individual agent packages from the Centrify Download Center, unzip and extract the contents. For example, you'll need the following two .tgz files:

```
centrify-infrastructure-services-2020-sol11-i386.tgz
centrify-infrastructure-services-2020-SolarisVersion-
platform-arch.tgz
```
For each package, extract them; here's an example:

```
gunzip -d centrify-infrastructure-services-<release>-
platform-arch.tgz
tar -xf centrify-infrastructure-services-<release>-platform-
arch.tar
```
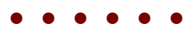

- 3. Change to the /lastsvr4 sub-directory and run the install-lastsvr4.sh script to prepare the previous installation for upgrade:
	- a. The script prompts you, "Do you want to continue and upgrade to v.9.9.9?"

Enter Y for yes.

b. The script prompts you to confirm your selection:

Enter Y to continue (or enter N to change the settings).

The script unpackages the files and installs the new packages.

- 4. Run the install-last-svr4.sh script a 2nd time and uninstall the 9.9.9 version components:
	- a. The script prompts you, asking if you want to erase, reinstall, or keep the current package.

Enter E to erase.

b. The script prompts you to confirm your selection to uninstall the package.

Enter Y to continue.

The script uninstalls and removes the version 9.9.9 files.

c. You can run the following command to verify the Solaris agent package svr4 installation status:

```
pkginfo | grep -i centrify
```
Note that there is no space between "pkg" and "info"; if you search for "pkg info" you'll be searching for IPS packages.

- 5. Change to the directory (up one level) that contains the installation packages and run the install-ips.sh script.
	- a. The script will list that it found previously installed svr4 packages and prompts you, asking if you want to continue.

Enter Y for yes.

b. The script will list out the package versions to install and prompts you to confirm.

Enter Y to confirm and continue.

The script installs the IPS packages.

6. You can run the following command to verify the Solaris agent package IPS installation status:

pkg info | grep -i centrify Note the space between "pkg" and "info"; if you search for "pkginfo" you'll be searching for svr4 packages.

# <span id="page-38-0"></span>Upgrading managed Mac OS X computers

In most cases, you can update agents on Mac OS X computers by simply installing the new agent either directly or remotely on top of an existing agent. As a best practice, you should perform in-place upgrades using a local Mac administrative (admin) account or any other user account that has local administrative rights and reboot the computer after completing the upgrade. In most cases, you should not perform the upgrade while you are logged on as an Active Directory user in a currently active session.

In rare cases, you might be advised to run adflush to clear the Active Directory cache before performing an in-place upgrade. For example, if you are updating agents from version 4.x, or earlier, to 5.1.x, run adflush first to ensure a smooth upgrade. It is highly unusual for an upgrade to require you to leave and rejoin a managed Mac computer to the domain.

# <span id="page-39-0"></span>Compatibility for additional packages

In general, Centrify software packages are not version-dependent on each other. However, there are compatibility limitations in some situations. This chapter describes specific compatibility requirements for packages that are not part of the core agent packages or have been added to or removed from the core agent packages. If you are only upgrading the core agent packages and have no other packages installed, you can skip this chapter.

## <span id="page-39-1"></span>Should you be concerned about compatibility?

Compatibility issues are managed automatically when you use the install.sh shell script to upgrade packages. If you plan to update packages using a native package manager, however, you should be aware of potential compatibility issues and be able to manually manage dependencies between packages. Depending on the version of Centrify software you currently have installed, the version you are upgrading to, and which packages you have installed, you might have many or no compatibility concerns. The first step is to identify which software packages and versions you have deployed.

The core agent package for access control and privilege management for versions before version 5.4.0 is CentrifyDC. For all releases after and including 5.4.0, the core agent package is split into four distinct packages:

CentrifyDC CentrifyDC-openssl CentrifyDC-openldap CentrifyDC-curl

The core agent package for auditing is CentrifyDA. Other packages you might have installed include:

CentrifyDC-nis CentrifyDC-krb5 CentrifyDC-ldapproxy

CentrifyDC-openssh CentrifyDC-web CentrifyDC-apache CentrifyDC-adbindproxy

> **Note:** When you upgrade to version 5.4.0 of the Centrify agent, you must also upgrade all of the other Centrify packages you have installed to version 5.4.0 as well. If you fail to upgrade a package other than the core packages, and attempt to upgrade the core agent packages to 5.4.0, the upgrade will fail. For agent versions after 5.4.0, you may not be required to simultaneously upgrade each of the packages other than the core agent packages.

# <span id="page-40-0"></span>Removing the CentrifyDC-samba package

If you are upgrading the core agent package for access control and privilege management and have Centrify Samba installed, you should remove the Centrify Samba (CentrifyDC-samba) package, install open-source Samba, and install the Centrify adbindproxy package (CentrifyDC-adbindproxy). See the *Samba Integration Guide* for details about that procedure.

# <span id="page-40-1"></span>Compatibility for CentrifyDC-nis package

If you are upgrading the core agent packages and have the CentrifyDC-nis package installed, you should also upgrade the CentrifyDC-nis package. The CentrifyDC-nis package must have the same major version number as the core agent packages. The version number for the CentrifyDC-nis package should never be higher than the version number of the core agent packages.

Note that on some platforms, the adnisd package might prevent the ypbind service from starting properly because of the order in which services are started. For example, if ypbind is configured to start before the adnisd service, the bind will fail. This issue does not occur if you are installing new packages. However, to prevent unintended changes to the existing startup sequence during an upgrade, upgrading the adnisd package will not modify your existing startup configuration. You can manually correct the startup sequence after an upgrade by manually running the chkconfig script. For example, run the following command after the adnisd upgrade:

chkconfig adnisd on

# <span id="page-41-0"></span>Compatibility for CentrifyDC-krb5 package

The Centrify Kerberos client tools are no longer packaged with the Centrify Authentication Service, Privilege Elevation Service, and Audit & Monitoring Service agent or available from the Centrify Download Center. The client tools were formerly provided as a separate software package or as part of the core agent package to support Kerberos-based authentication on older operating systems. The package is no longer relevant on currently-supported operating systems.

# <span id="page-41-1"></span>Compatibility for CentrifyDC-ldapproxy package

If you are upgrading the core agent packages and have the CentrifyDC-ldapproxy package installed, you should also upgrade the CentrifyDC-ldapproxy package. The CentrifyDC-ldapproxy package must have the same major version number as the core agent package. The version number for the CentrifyDC-ldapproxy package should never be higher than the version number of the core agent package. If you upgrade the core agent packages to a version number that is higher than the CentrifyDC-ldapproxy package version, the installation script removes the CentrifyDC-ldapproxy package. To retain the CentrifyDC-ldapproxy package when you upgrade the core agent packages, you must make sure that both packages are upgraded to the same version number.

# <span id="page-41-2"></span>Compatibility for CentrifyDC-openssh package

In most cases, the core agent packages and the CentrifyDC-openssh packages are installed and upgraded together. Therefore, in most cases, they will have the same major version number. If you have the CentrifyDC-openssh package installed and are upgrading the core agent to version 5.1.2 or later, you must also upgrade the CentrifyDC-openssh package. If you use the installation script to upgrade, it enforces this compatibility requirement.

# <span id="page-42-0"></span>Compatibility for CentrifyDC-apache and CentrifyDC-web packages

If you are upgrading the core agent packages to 5.x and have Centrify for Apache or Java applications installed, the CentrifyDC-apache or CentrifyDCweb package should be version 4.x or later. For example, CentrifyDC\_apache-4.2.0-nnn is compatible with CentrifyDC version 5.x.

# <span id="page-42-1"></span>Upgrading version-dependent packages

If you are upgrading a computer that has one or more Centrify software packages that are version-dependent on one another, you should either:

- Remove the Centrify packages that are version-dependent before upgrading the core agent packages, upgrade the core agent packages, then re-install the new versions of the version-dependent packages.
- <sup>n</sup> Simultaneously upgrade the core agent packages and all of the additional packages that are version-dependent.

If you are upgrading a computer where there are no version dependencies, Centrify recommends you upgrade all packages simultaneously, if possible.

# <span id="page-42-2"></span>Working with classic zones after an upgrade

Centrify Authentication Service, Privilege Elevation Service, and Audit & Monitoring Service supports both classic and hierarchical zones. After you upgrade the agents, you can choose to either migrate your classic zones into a hierarchical zone structure or maintain them as classic zones. If you want to convert your classic zones into hierarchical zones, you can use the admigrate program. For details about using the admigrate program to migrate a classic zone to a new parent or child hierarchical zone, see the man page for admigrate.

Note that you can only migrate classic zones to hierarchical zones if you have upgraded the Centrify agent to version 5.x or later.

You are not required to migrate any existing classic zones. If you choose to maintain your existing zones as classic zones, however, you should be aware

#### $\bullet$   $\bullet$   $\bullet$   $\bullet$

authorization model used in hierarchical zones. For example:

- n In classic zones, any user with a profile in a zone is automatically granted login access to all computers joined to the zone.
- n In hierarchical zones, a user with a profile in a zone must be assigned to a role with login rights and PAM access rights before being able to login to a computer joined to a zone.

In addition, there are configuration parameters, commands, APIs, and features that are only applicable in classic zones and other parameters, commands, APIs, and features that are only applicable in hierarchical zones. For example, authorization is an optional feature that can be enabled or disabled in classic zones, so there is a configuration parameter and a zone property option to support the feature in classic zones. For hierarchical zones, authorization is required for access to any managed computer, so the configuration parameter and zone property option are not visible in hierarchical zones.

# <span id="page-44-0"></span>What to do if there are problems during an upgrade

In most cases, upgrading Centrify software is a seamless process that does not interrupt services. If you are not able to complete an upgrade successfully, however, there are a few steps you can take to restore your working environment. This chapter covers the steps to take if you have problems during the upgrade process.

# <span id="page-44-1"></span>Remove and re-install Authentication & Privilege

If you have problems upgrading any Authentication & Privilege components, such as Access Manager, you should use the Control Panel application to uninstall the software, then rerun the setup program to install the components cleanly.

If you want to restore an older version of the software—rather than attempt a fresh installation of the latest version—run the setup program for that version of the software.

# <span id="page-44-2"></span>Remove and re-install Centrify Audit & Monitoring **Service**

If you have problems upgrading any Centrify Audit & Monitoring Service components, such as Audit Manager or Audit Analyzer, you should do the following:

- - Use the Control Panel application to remove the auditing infrastructure components from the local computer.
	- Use ADSI Edit to remove the service connection point for the installation. If you publish this information in more than one location, remove all of the service connection points from the forest.
	- Rerun the setup program to install the components cleanly.

If you want to restore an older version of the software—rather than attempt a fresh installation of the latest version—run the setup program for that version of the software.

# <span id="page-45-0"></span>Remove and re-install agent features

If you have problems upgrading any agent features, such as access control and privilege management or auditing services, you should do the following:

■ Log on as root and disable auditing on UNIX computers where auditing is enabled:

dacontrol -d

- Use the adleave command to remove the UNIX computer from its current zone and Active Directory domain.
- Use the Centrify Privilege Elevation Service settings to remove the local Windows computer from its current zone, then use the Windows Control Panel application to remove the agent services from the local computer.
- Rerun the install.sh script or the agent setup program to install the agent cleanly.

You can join the domain from the installation script on UNIX computers or join a zone from the agent configuration wizard on Windows computers.

■ Log on as root and enable auditing on UNIX computers where you want auditing enabled

dacontrol -e

# Known Issues

<span id="page-46-0"></span>• • • • • •

<span id="page-46-1"></span>Here are some known issues, organized by category.

# Installation and uninstallation issues

- Upgrading from the beta build to this version may result in offline MFA mode if there are multiple authentication servers registered in your AD forest. To resolve this, uninstall the beta build first and then install this new version. (Ref: CS-41915)
- The Centrify Common Component should be the last Centrify Authentication Service, Privilege Elevation Service, and Audit & Monitoring Service component uninstalled. If the component is uninstalled before other component, it must be reinstalled by the uninstall process to complete its task. (Ref: 36226a)
- <sup>n</sup> If you intend to install the software on the desktop with elevated privilege, you should not check the "Run with UAC restrictions" option when creating the desktop. (Ref: 39725b)
- When you double-click on the Centrify Agent for Windows msi and select the "repair" option, the existing files are replaced irrespective of their version number, even when they are identical. As a result, a prompt to restart the system is displayed as files that were in use were replaced. However, if you use the Easy Installer to do the repair and a file on the disk has the same version as the file that is part of the installer package, the installed file will not be replaced. Therefore, there will not be any prompt to restart the system. (Ref: 26561a)
- If you uninstall the Centrify Agent for Windows while the DirectAudit Agent Control Panel is open, files needed by the uninstall process may be blocked. You should close the DirectAudit Agent Control Panel for a successful conclusion to the uninstall process. (Ref: 25753a)
- Centrify Agent for Windows and its installer are built on .NET. Therefore, .NET is always installed as a pre-requisite before the agent is installed. If

.NET is removed from the system later, Centrify Agent for Windows will not run properly. User will also experience problem when trying to remove Centrify Agent for Windows from the system. To properly uninstall Centrify Agent for Windows, please make sure Centrify Agent for Windows is uninstalled before .NET. (Ref: 39051a)

# <span id="page-47-0"></span>Configuration issues

- In a cross-forest environment, forest A user cannot enroll a device joined to forest B when forest A does not have a connector. (Ref: CS-44805)
- n In Windows 2016 and Windows 10, during the login process, selecting SMS or using other mechanisms like Security Question/Phone call/Password/Email/Mobile for MFA and clicking the "Commit" button will be intermittently unresponsive. (Ref: CS-41699)
- $\blacksquare$  In some large environment with multiple domain controllers, it may take up to one minute for the new zone setting in Centrify Agent Configuration to take effect. (Ref: 58128b)
- <sup>n</sup> If one of the Global Catalog servers is unavailable, user may not be able to configure the zone for Centrify Agent for Windows. (Ref: 58621b)
- <sup>n</sup> Microsoft normally automatically distributes and installs root certificates to the Windows system from trusted Certificate Authorities (CA) and users are seamlessly able to use a secure connection by trusting a certificate chain issued from the trusted CA. However, this mechanism may fail if the system is in a disconnected environment where access to Windows Update is blocked or this feature of automatic root certificate installation is disabled. Without updates on the certificate trust list (CTL), the default CTLs on the system may not be adequate for secure connections of Centrify multi-factor authentication especially for older versions of Windows such as Windows 7 and Windows Server 2008 R2. To ensure the success of Centrify multi-factor authentication, user may need manually distribute and install the latest CTLs and the required root certificate to systems in a disconnected environment. See Centrify KB-6724 for further information. (Ref: CS-39703)

## <span id="page-48-0"></span>Environment issues

- On Windows 10 and Windows 2016 machines with Centrify Privilege Elevation Service, the following will occur (Ref: CS-43883):
	- Pop up an error dialog several seconds after clicking "Open file location" in the context menu of a shortcut on the start menu. Explorer windows will display correctly.
	- No responses to the following actions
		- Clicking "Open file location" in the context menu of a shortcut on desktop
		- Clicking "Open file location" in the context menu of a shortcut on the Centrify Start menu in the Privileged Desktop
		- Slow response to "OK", "Cancel" in the shortcut property page after "Open file location" in the general tab is clicked. The dialog will close after several seconds.
- On some Windows 10 computers, the smart card login option may not be displayed if another credential method has been recently used. To display the smart card login option, remove and insert a smart card into the reader. This will cause the login screen to reload and will display the smart card login option. (Ref: CS-41282)
- An environment with no Global Catalog is not supported. (Ref: 46577a)
- Centrify Privilege Elevation Service requires machine time to be synchronized with domain controller. VMware virtual machine has a known issue that its time may not be synchronized with domain controller. This problem occurs more often on an overloaded virtual machine host. If the system clocks on the local Windows computer and the domain controller are not synchronized, Centrify Privilege Elevation Service does not allow any domain users to login. You can try the following KB from VMware to fix the time synchronization issue.

http://kb.vmware.com/selfservice/microsites/search.do?language=en\_ US&cmd=displayKC&externalId=1189 (Ref: 47795b)

# <span id="page-49-0"></span>RunAsRole issues

- If you use the "RunAsRole.exe /wait" command to run a Python script, the input/output cannot be redirected for versions of Python below 3.0.0. (Ref: 45061a)
- The Run As Role menu is not available on the start screen in Windows 8 or Windows 2012 or later because Microsoft doesn't support any custom context menu on the start screen. User has to go to the Windows desktop in order to launch an application using Run As Role context menu. (Ref: 35487a)
- When running "RunAsRole.exe /wait sc.exe" with no argument provided to sc.exe, sc.exe will prompt
	- n Would you like to see help for the QUERY and QUERYEX commands?  $[y | n]$ :
	- Typing 'y' or 'n' doesn't do anything because the input cannot be successfully redirected to sc.exe. (Ref: 47016b)
- $\blacksquare$  It is not recommended to change zone via Run As Role since the role that is in use may no longer be available once after leaving from the previous zone during the change zone process. (Ref: 58043a)
- On Windows Server 2008 R2 and Windows 7, if the Agent machine has no internet connection and the .NET CLR settings (checkCertificateRevocationList) is set to True, the MFA authentication will be failed because the CLR is unable to verify the certificate through internet. The workaround is to enable the internet connection or turn off the CLR settings (set checkCertificateRevocationList to False which is also the default value). (Ref: CS-40147)

# <span id="page-49-1"></span>Desktop with Elevated Privileges issues

■ On a desktop with elevated privileges, if you use "Control Panel > Programs > Programs and Features" to uninstall a program, you may see the following warning message and cannot uninstall the software.

"The system administrator has set policies to prevent this installation."

This issue happens when User Account Control (UAC) is enabled and when "Run with UAC restrictions" is selected when creating the new desktop. (Ref: 33384a)

- - You cannot use the Start menu option "Switch User" while you are using a role-based, privileged desktop. To use the "Switch User" shortcut, change from the privileged desktop to your default Windows desktop. From the default desktop, you can then select Start > Switch User to log on as a different user. (Ref: 39011b)

# <span id="page-50-0"></span>Roles and rights issues

- There is no 'Require multi-factor authentication' system right for the predefined 'Windows Login' role. To define this system right for MFA, use the pre-defined Require MFA for logon role, or create a new custom role. (Ref: CS-40888)
- Windows Network Access rights do not take effect on a Linux or UNIX machines. If you select a role to start a program or create a desktop that contains a Network Access right, you can only use that role to access Windows computers. The Windows computers you access over the network must be joined to a zone that honors the selected role. The selected role cannot be used to access any Linux or UNIX server computers on the network. (Ref: 32980a)
- Network Access rights are not supported on the Windows 2008 R2 Terminal Server if "RDC Client Single Sign-On for Remote Desktop Services" is enabled on the client side. (Ref: 34368b)
- To elevate privileges to the "Run as" account specified in a Windows right, the "run as" account must have local logon rights. If you have explicitly disallowed this right, you may receive an error such as "the user has not been granted the requested logon type at this computer" when attempting to use the right. (Ref: 34266a)
- $\blacksquare$  If your computer network is spread out geographically, there may be failures in NETBIOS name translation. If a NETBIOS name is used, Active Directory attempts to resolve the NETBIOS name based on the domain controller that the user belongs to, which in a multi-segment network might fail. Therefore, Network Access rights might not work as expected if the remote server is located using NETBIOS name. You may need to consult your network administrator to work around this issue. (Ref: 39087a)
- File hash matching criteria in the Application right is not supported for a file larger than 500MB. This is to make sure DirectAuthorize does not

 $\bullet$   $\bullet$   $\bullet$   $\bullet$ 

spend too much CPU and memory resources to calculate the file hash. User trying to import a file with the size larger than 500MB will see an empty value for the file hash field. (Ref: 56778a)

n For a small set of application, enabled matching criterion - "Product Name", "Product version", "Company", "File Version" or "File Description" of a Windows Application Right may fail to match after upgrading agent under the following conditions: - Any value for the enabled matching criteria is defined by either import from a process or file - The matching criteria is defined by 5.1.3 or 5.2.0 DirectManage Access Manager since the number of affected application is expected to be relatively low, proactively updating the defined matching criteria of Windows Application Right is not necessary. (Ref: 60053a)

# <span id="page-51-0"></span>Compatibility with third party products issues

- VirtualDesktop is not compatible with Centrify Agent for Windows. Users should use the Centrify system tray applet to create virtual desktop instead. (Ref: 44641b)
- <sup>n</sup> The startup path for "SharePoint 2010 Management Shell" and "Exchange Management Shell" may set to C:\Windows instead of user home directory if it is launched via RunAsRole.exe or from a desktop with elevated privilege. (Ref: 38814b, 46943b)
- Attempting to enable Kerberos authentication for Oracle databases will fail. This issue is being brought to the attention of Oracle Support for a resolution in upcoming releases. (Ref: 33835b)
- Some applications do not use the process token to check the group membership. They check the user's group membership on its own. Therefore, any Windows rights configured to use a privileged group will not take effect in these applications. The workaround is to use a privileged user account instead of a privileged group. Here is the list of known application with this issue:
	- **N** vCenter Server 5.1
	- SOL Server
	- Exchange 2010 or above
	- SCOM 2007

(Ref: 45318a, 45218a, 43779a, 38016a)

■ Users may notice an error and cannot install ActivClient after installing Centrify Agent for Windows. During the installation of ActivClient, it attempts to change the local security setting. However, there is a known issue for Centrify Agent for Windows of blocking the local security setting (Ref: 63609b). Therefore, users may not be able to install ActivClient successfully after installing Centrify Agent for Windows. We suggest installing ActivClient before installing Centrify Agent for Windows. If Centrify Agent for Windows has been installed, please uninstall it and follow the installation sequence suggested. This issue happens on Windows 8.1 and Windows 2012 R2 only. (Ref: 76016b)

# <span id="page-52-0"></span>Application Manager issues

Application Manager does not support the Server Core edition of Windows. (Ref: CS-40656)